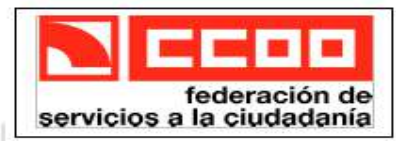

### 1/13 **MANUAL PRESENTACIÓN SOLICITUDES PARTICIPACIÓN PROC. ESTABILIZACIÓN.**

El presente documento tiene por objeto servir de guía a los compañeros y compañeras a la hora de la presentación de su solicitud de participación en los diversos procedimientos de concurso/concurso-oposición convocados al amparo de la **Ley 20/2021** de Estabilización del Empleo Público.

En primer lugar desde la web de Diputación Provincial de Albacete hemos de seleccionar la opción "Empleo Público":

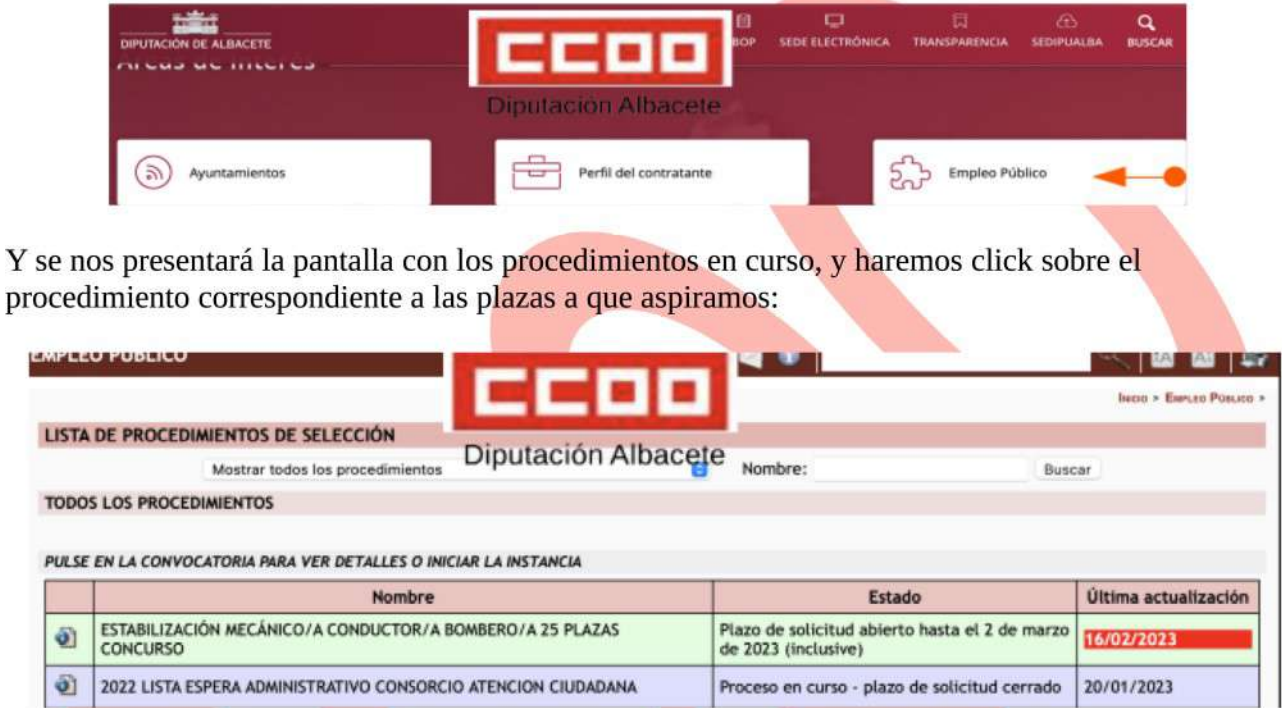

... y se nos abrirá una nueva ventana con el siguiente contenido:

**EMPLEO PUBLICO A** ♥

ESTABILIZACIÓN MECÁNICO/A CONDUCTOR/A BOMBERO/A 25 PLAZAS CONCURSO (CÓD. 340)

El plazo de presentación de instancias será del 17 de febrero al 2 de marzo, ambos inclusive.

· Estado: Plazo de solicitud abierto hasta el día 2 de marzo de 2023 (inclusive)

#### **INFORMACIÓN DISPONIBLE**

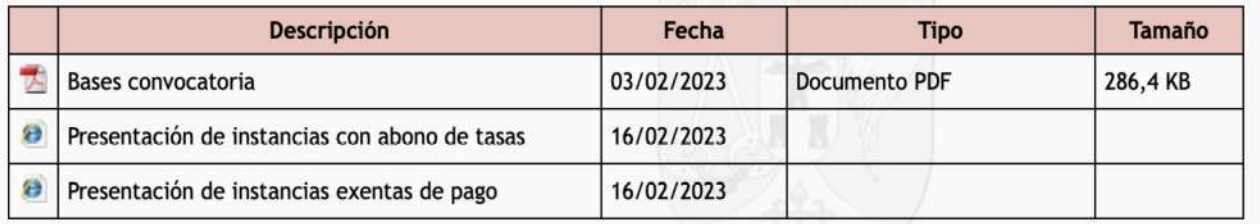

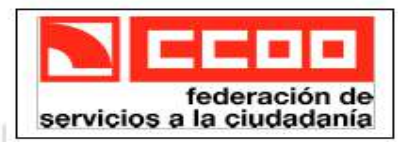

### 2/13 MANUAL PRESENTACIÓN SOLICITUDES PARTICIPACIÓN PROC. ESTABILIZACIÓN.

Podemos observar que hay tres elementos: las bases de la convocatoria, un enlace a la presentación de instancias con abono de tasas y un enlace a la presentación de las exentas de pago de tasas.

Elegiremos la presentación de instancia que corresponda. En las bases podemos leer en la página 140 los casos de excepción de tasas que habrá que acreditar, tal y como se indica en las mismas.

Una vez elegida la opción de presentación de instancia, nos presenta la siguiente pantalla con una serie de **instrucciones**, que **conviene leerlas atentamente para no cometer** errores al rellenar la solicitud y en la que deberemos hacer click sobre el botón "Nueva Instancia":

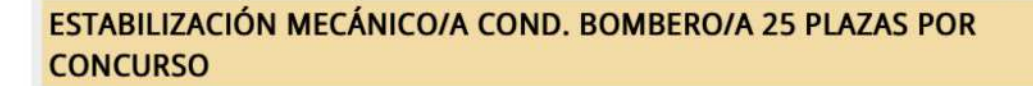

Plazo de instancia Desde el día 17/02/2023 hasta el día 02/03/2023

INSTRUCCIONES PARA REALIZAR ESTA SOLICITUD DE PARTICIPACIÓN EN ESTABILIZACIÓN DE **EMPLEO TEMPORAL:** 

En el apartado de documentación aparecen las bases de esta convocatoria y el mismo documento de autobaremación en dos formatos diferentes.

Descargue el documento de autobaremación según el tratamiento de texto que vaya a usar. En ese documento, para aumentar las líneas de cada tabla, debe estar situado/a en la última columna de la última fila (la última celda) y pulsar la tecla tabulador.

Deberá introducir en el formulario que aparecerá a continuación sus datos personales y el total de puntos de su autobaremo.

MUY IMPORTANTE: En este trámite SOLO debe adiuntar el documento de autobaremación. La documentación que acredite sus méritos se le exigirá cuando sea necesario.

Diputación Albacete

**DOCUMENTACIÓN** 

**Bases de la convocatoria** 

Anexo autobaremación. Formato para LibreOffice

Anexo autobaremación. Formato para Microsoft Word

#### **REQUISITOS DE LA INSTANCIA**

- · La instancia no requiere firma
- · Permite interesados que sean personas físicas
- · Permite interesados que sean personas físicas representadas por otra persona física

Nueva instancia

Podemos obervar que tenemos dos enlaces al **Anexo de autobaremación:** uno en formato LibreOffice, y el otro en formato de Microsoft Word. Haremos click sobre el que vayamos a utilizar, según la aplicación de que dispongamos. Al final de este manual dedicaremos un apartado al documento de autobaremación.

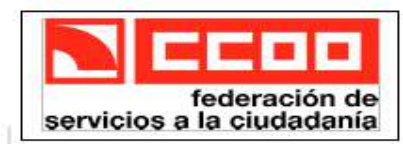

## 3/13 **MANUAL PRESENTACIÓN SOLICITUDES PARTICIPACIÓN PROC. ESTABILIZACIÓN.**

Cuando pulsemos sobre el botón "Nueva Instancia", se nos despliega ya el formulario siguiente:

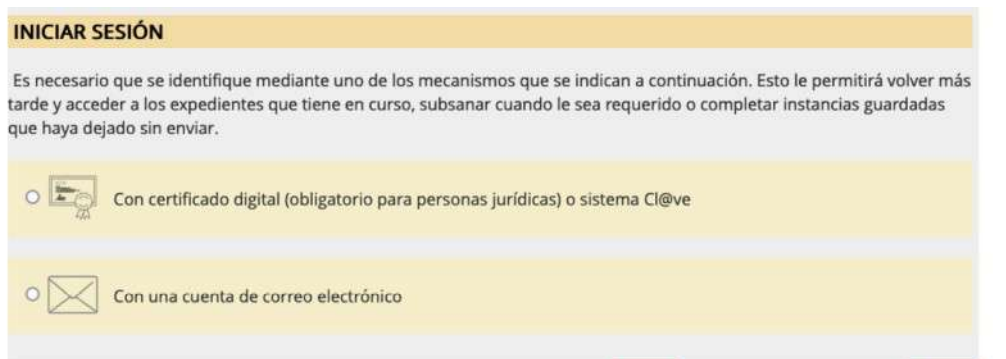

En el que se nos pide que nos identifiquemos, bien con un certificado digital o el sistema cl $\omega$ ve, o bien mediante una dirección de correo electrónico. Una vez identificado/a, el sistema nos presenta una pantalla en la que hemos de pulsar el botón "Nuevo Interesado/a".

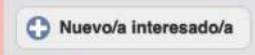

Y una vez pulsado el mismo, si nos hemos identificado con certificado digital, ya nos aparecerán rellenos nuestros datos identificativos, en caso contrario, pues nos aparece un formulario en blanco para que lo vayamos rellenando y es como el siguiente:

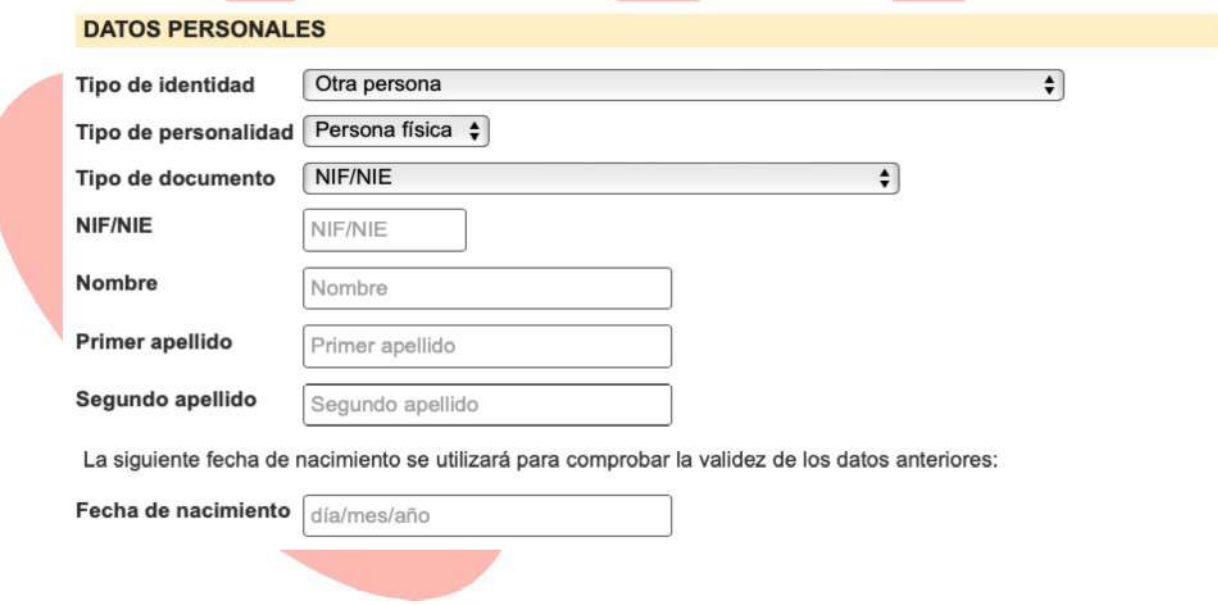

Que aparte de los datos personales que vemos en la imagen anterior, nos pide la modalidad de notificación:

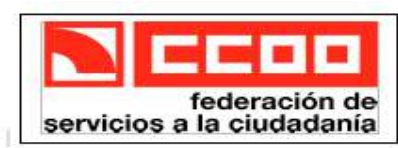

Oposición a

Administraciones

Sección Sindical de la Diputación Provincial de Albacete C/ Isaac Peral, 11 - 4° Derecha Telf: 967 241 316 Fax: 967 216 145 02001 Albacete e-mail: ccoo@dipualba.es

#### 4/13 **MANUAL PRESENTACIÓN SOLICITUDES PARTICIPACIÓN PROC. ESTABILIZACIÓN.**

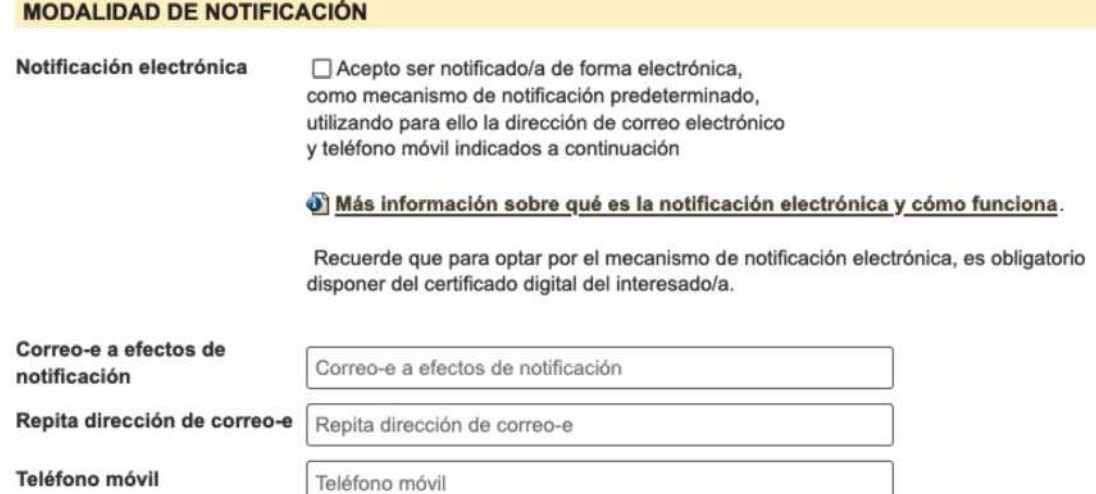

En este punto hemos de tener en cuenta que la notificación electrónica requerirá del certificado digital para poder abrirla. Si no se dispone de certificado digital es mejor no marcar la check "Acepto ser notificado de forma electrónica ....".

Este mismo formulario nos presenta también otro apartado que habremos de rellenar, relativo a la dirección postal a la que se enviarán notificaciones postales, si no se ha solicitado notificación electrónica y también, se puede oponer a que se consulten automáticamente datos relacionados con esta solicitud, a otras Administraciones Públicas, en cuvo caso habrá que presentar toda la documentación en papel.

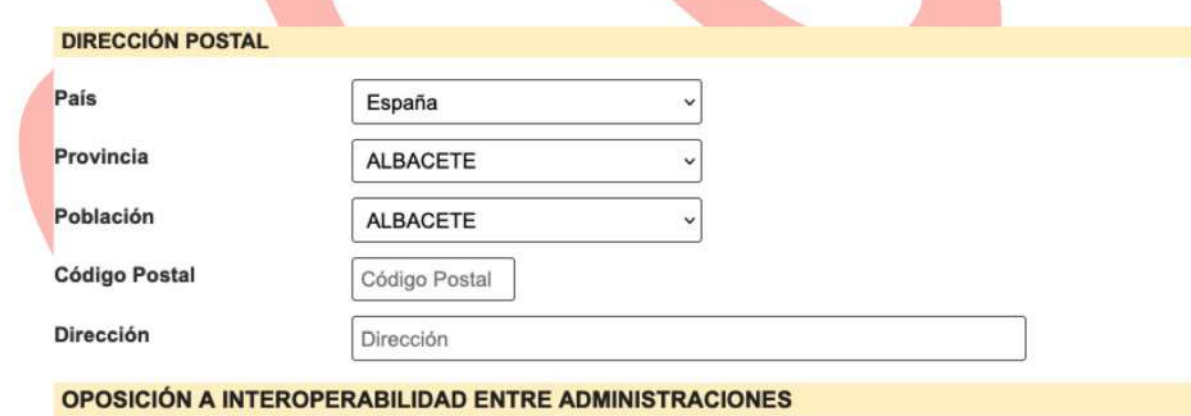

□ Manifiesta expresamente su oposición a que la administración actuante pueda interoperabilidad entre consultar o recabar datos y documentos de cualquier Administración, en cuyo caso deberá aportar con la solicitud la documentación acreditativa correspondiente (art. 28.2 Ley 39/2015 Redactado por la disposición final 12 de la Ley Orgánica 3/2018, de 5 de diciembre), sin perjuicio de la declaración de oposición motivada que podrá formularse en el formulario del correspondiente trámite.

Una vez rellenos correctamente todos los datos solicitados, hemos de pulsar el botón "Aceptar":

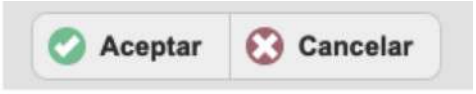

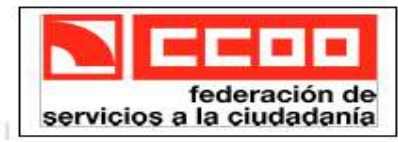

La

Sección Sindical de la Diputación Provincial de Albacete C/ Isaac Peral, 11 - 4° Derecha Telf: 967 241 316 Fax: 967 216 145 02001 Albacete e-mail: ccoo@dipualba.es

#### 5/13 **MANUAL PRESENTACIÓN SOLICITUDES PARTICIPACIÓN PROC. ESTABILIZACIÓN.**

Y a continuación se nos presenta un resumen de los datos introducidos:

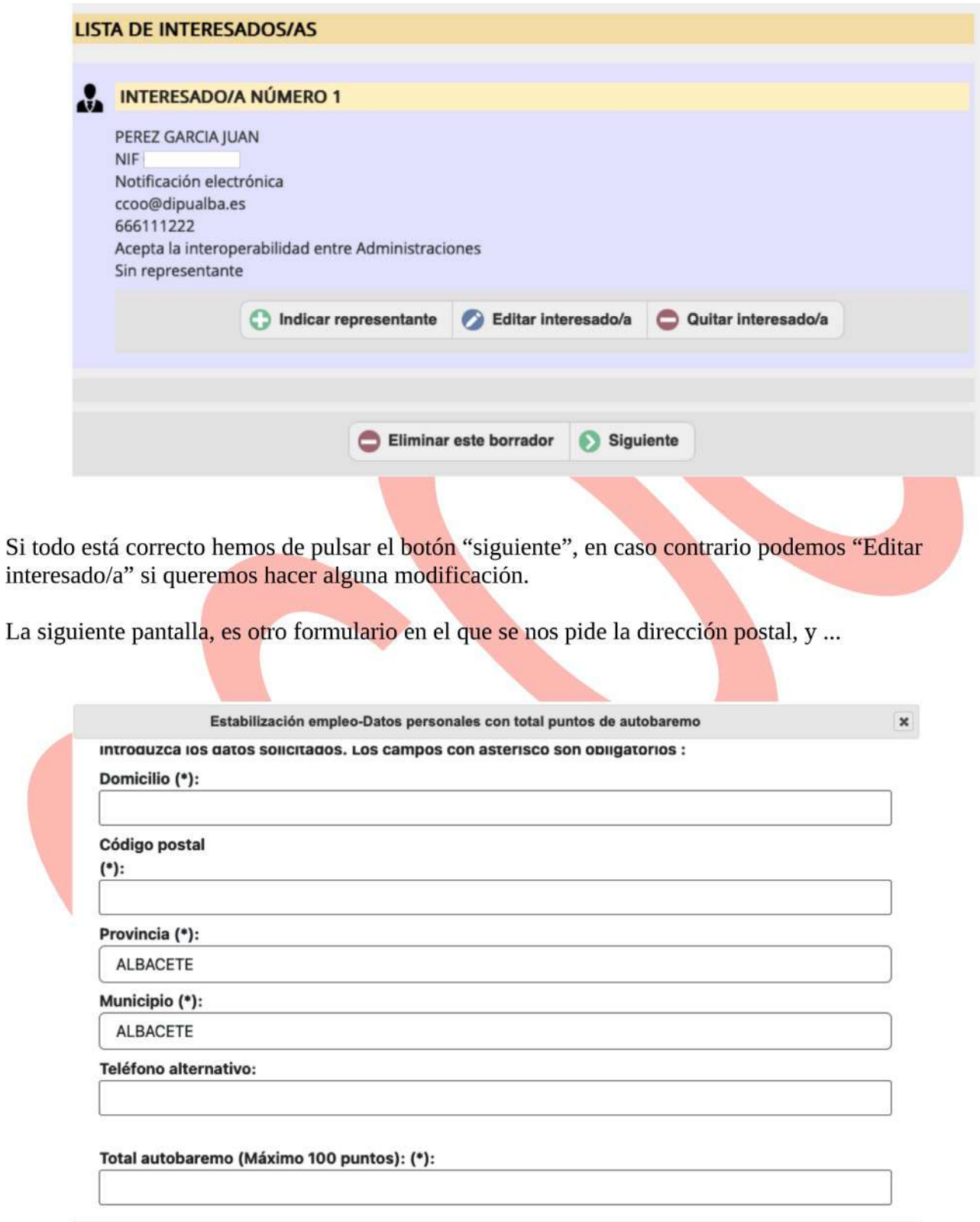

… al final se nos pide que indiquemos **la puntuación que se ha obtenido en el autobaremo** (Más adelante explicaremos el documento de autobaremación, que habrá que rellenarlo previamente con los méritos alegados y subirlo junto a la solicitud)

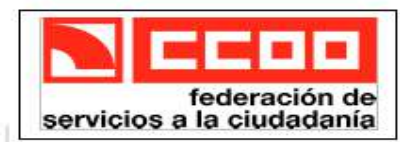

## 6/13 **MANUAL PRESENTACIÓN SOLICITUDES PARTICIPACIÓN PROC. ESTABILIZACIÓN.**

Una vez rellenos todos los datos solicitados hemos de pulsar el botón:

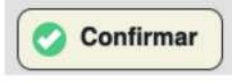

Y a continuación se nos presenta la siguiente pantalla en la que podemos editar de nuevo los puntos del autobaremo y también **subir el ANEXO de Autobaremación.** Para ello procederemos a pulsar el botón "Enviar Fichero", lo que nos permitirá seleccionar el archivo que contiene la autobaremación de nuestro ordenador, o bien arrastraremos el fichero hasta la zona sombreada.

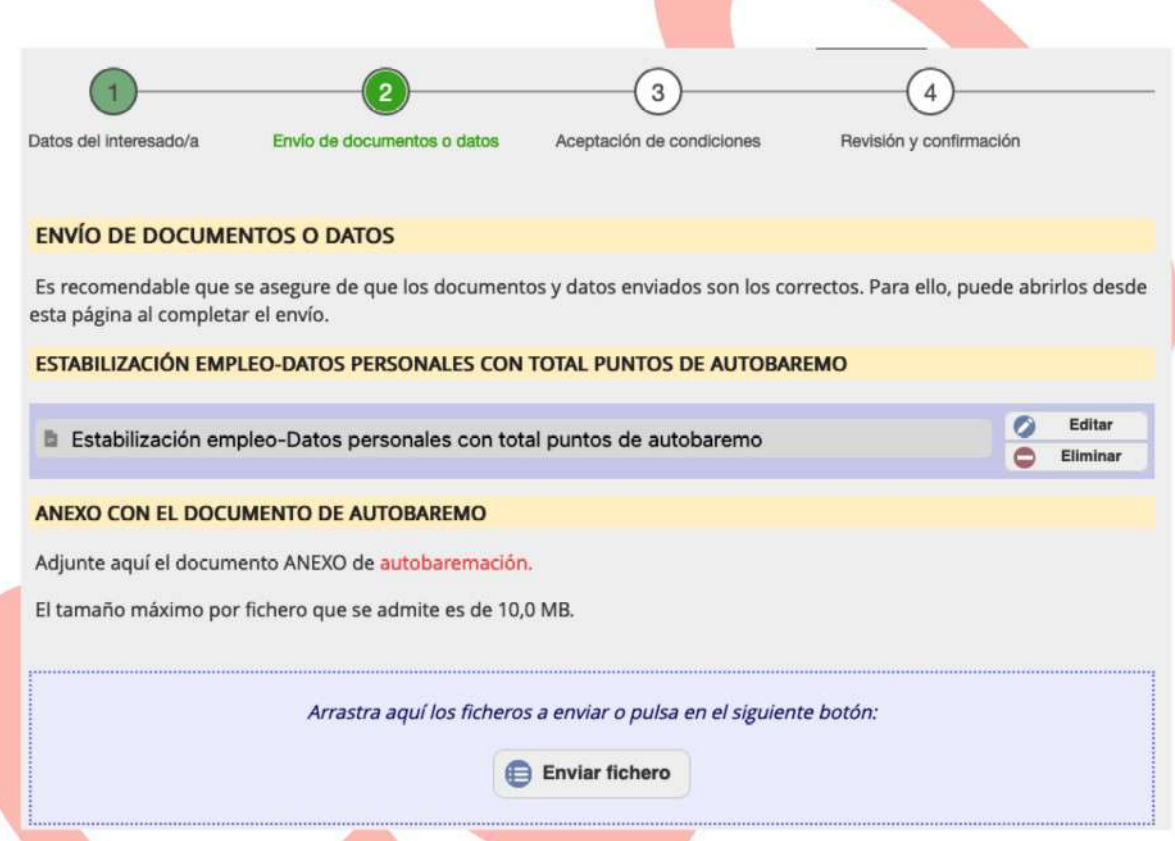

En caso de estar EXENTO/A DEL PAGO DE TASAS, hay que adjuntar el documento que lo justifique, en el siguiente apartado, que aparecerá inmediatamente debajo del de "ANEXO CON EL DOCUMENTO DE AUTOBAREMO".

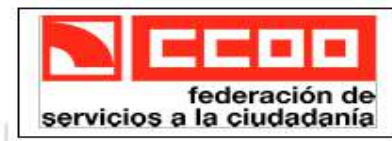

Y

Sección Sindical de la Diputación Provincial de Albacete C/ Isaac Peral, 11 - 4° Derecha Telf: 967 241 316 Fax: 967 216 145 02001 Albacete e-mail: ccoo@dipualba.es

## 7/13 **MANUAL PRESENTACIÓN SOLICITUDES PARTICIPACIÓN PROC. ESTABILIZACIÓN.**

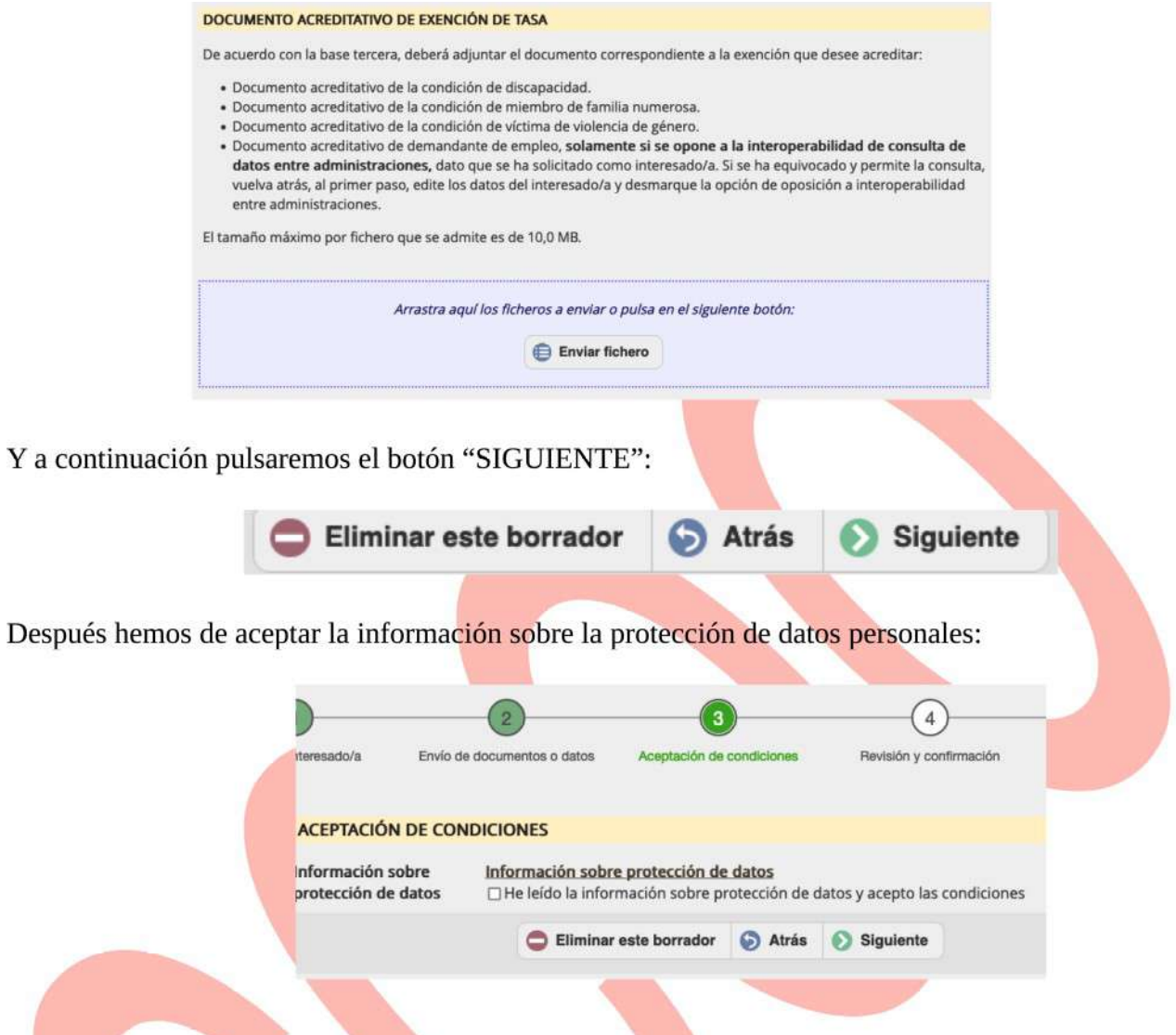

Pulsando de nuevo el botón "SIGUIENTE" y después de una pantalla informativa sobre la revisión de los datos introducidos y su conformidad, pasaremos a una pantalla en la que se nos mostrará un resumen con todos los datos que hemos introducido. Los revisaremos atentamente por si alguno está erróneo, en cuyo caso podemos modificarlo pulsando el botón "ATRÁS", y en caso de ser correctos pulsaremos el botón "CONFIRMAR".

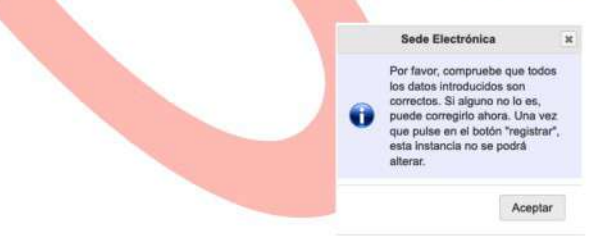

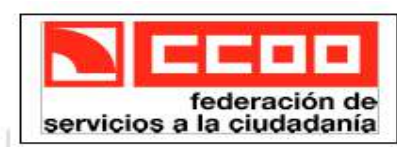

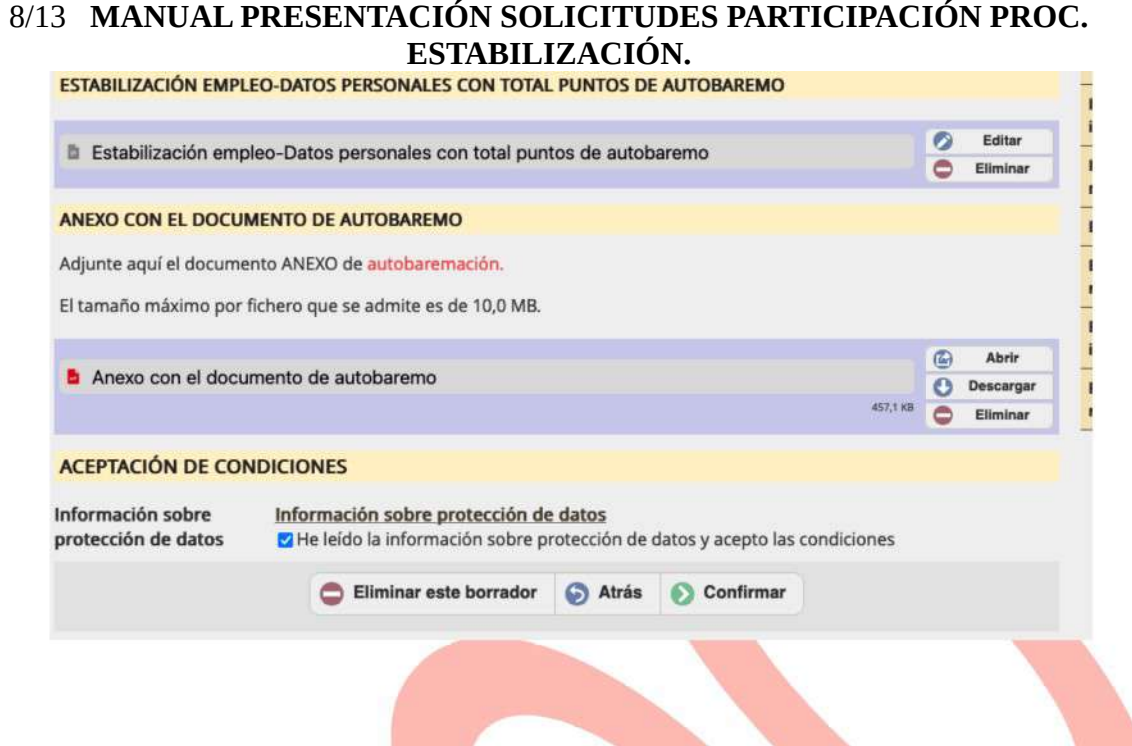

Y el siguiente paso, en caso de que no estemos exentos del abono de las tasas, es proceder al pago de las mismas y lo podemos hacer mediante tarjeta bancaria (similar a cuando se hace una compra por internet), por bizum o bien imprimir un formato para hacer un ingreso en ventanilla (Unicaja Banco S.A., Caixabank S.A. y Globalcaja).

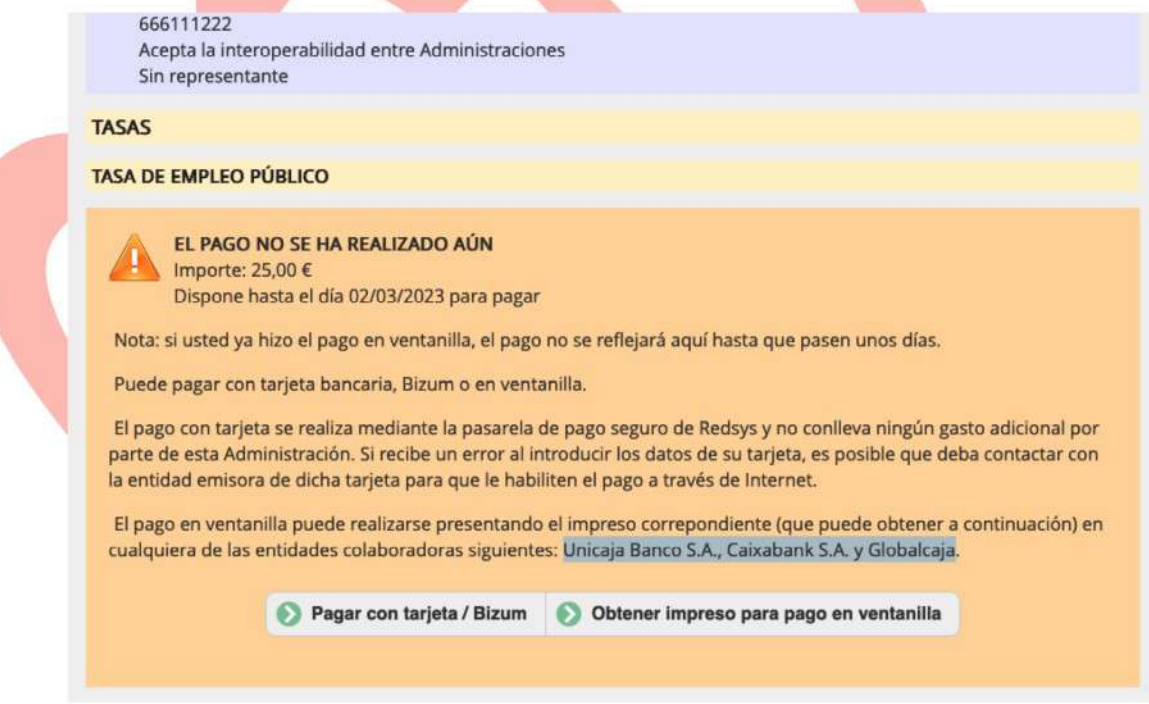

En caso de utilizar Bizum se nos presentará una pantalla en la que **hemos de introducir nuestro número de teléfono( el de la persona solicitante),** pulsar el botón "Continuar con la compra" y seguir las instrucciones.

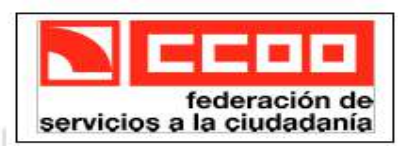

#### 9/13 **MANUAL PRESENTACIÓN SOLICITUDES PARTICIPACIÓN PROC. ESTABILIZACIÓN.**

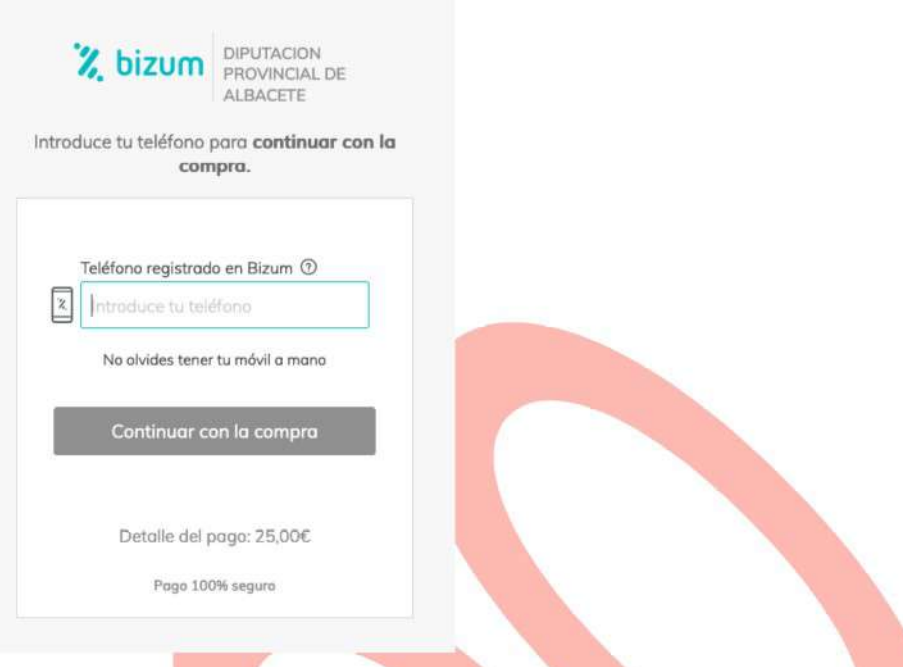

Si el pago lo vamos a realizar por tarjeta, la pantalla que se nos presentará será similar a la siguiente, en la que introduciremos los datos de nuestra tarjeta y pulsaremos el botón "pagar", seguiremos las instrucciones que nos vayan apareciendo y completaremos el proceso:

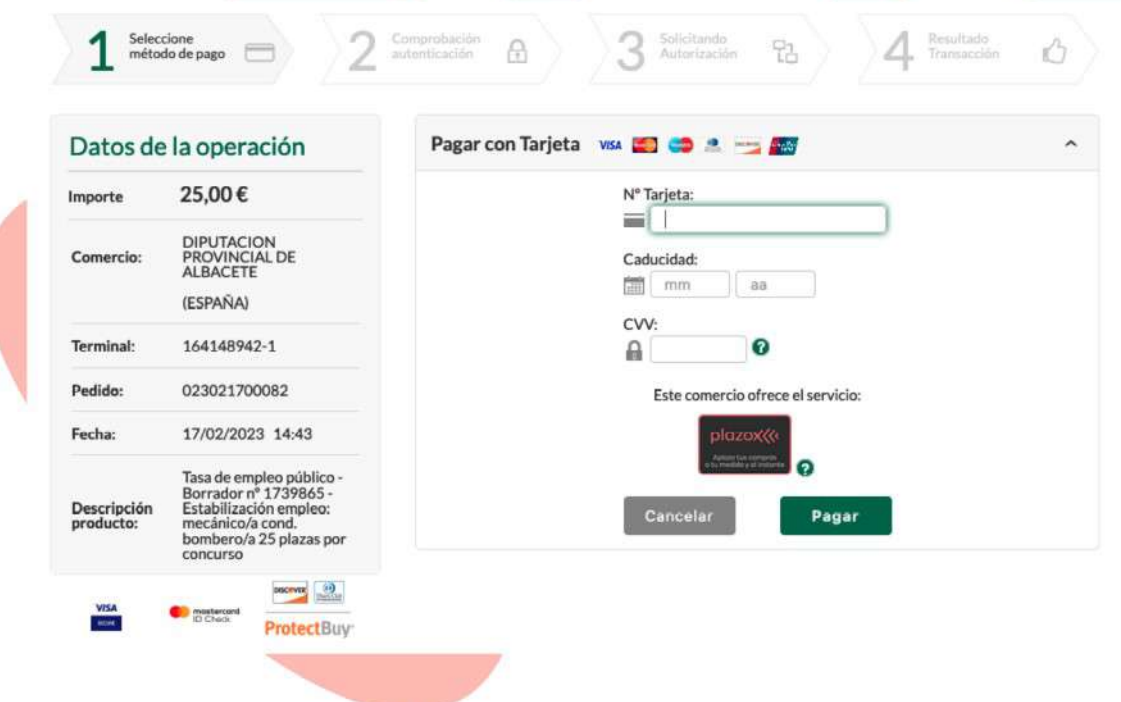

En caso de pago por ventanilla, nos preparará un impreso, que deberemos imprimir y llevar a la entidad bancaria.

Una vez realizado el pago nos aparece una pantalla similar a la siguiente:

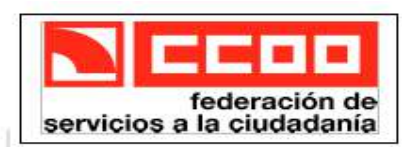

#### 10/13 MANUAL PRESENTACIÓN SOLICITUDES PARTICIPACIÓN PROC. ESTABILIZACIÓN.

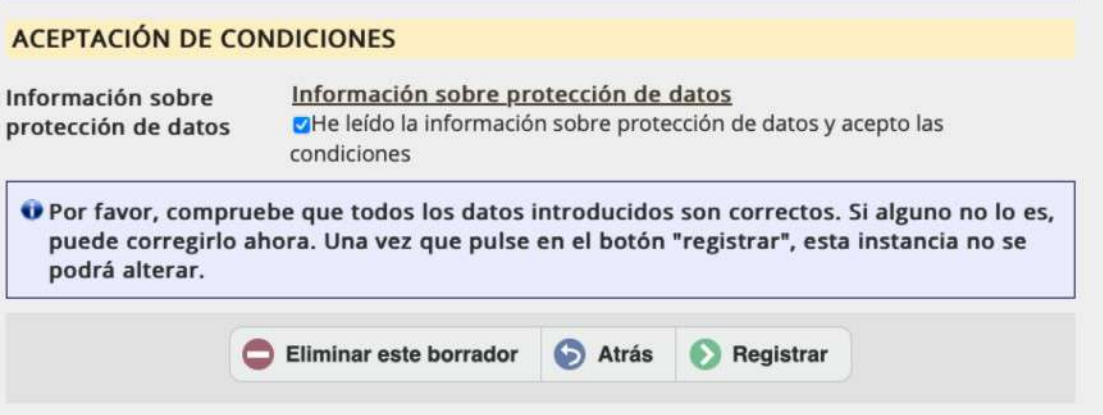

Ya solamente nos queda proceder al registro de la solicitud pulsando el botón "Registrar" y una vez realizado el registro, nos mostrará un mensaje indicándonos que ya está la solicitud registrada, con su número de entrada. Ya podemos dar por finalizada la tarea.

## **ANEXO DE AUTOBAREMACIÓN:**

En la página 2 de este manual, hemos hecho referencia al ANEXO DE<br>AUTOBAREMACIÓN, que nos podemos descargar al comienzo de la realización del trámite de solicitud. Hay 2 formatos: uno para ser utilizado desde Microsoft Office y el otro desde LibreOffice. Hemos de descargar el correspondiente a la herramienta que vayamos a utilizar para rellenarlo.

Este documento es en el que relacionaremos los méritos que alegamos y además hemos de adjuntarlo rellenado con la valoración que corresponda según las instrucciones que en el mismo documento se indican.

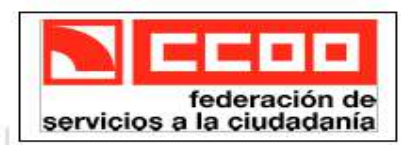

# 11/13 MANUAL PRESENTACIÓN SOLICITUDES PARTICIPACIÓN PROC.

ESTABILIZACIÓN.

**ANEXO** 

#### **AUTOBAREMACIÓN**

Es obligatoria la presentación de la autobaremación para todos los aspirantes, que deberán realizarla de acuerdo con las normas contenidas en la Base Sexta de la convocatoria. La Comisión de Valoración no valorará las solicitudes de participación en el proceso selectivo que no vayan acompañadas (dentro del plazo de presentación de instancias) de la correspondiente autobaremación.

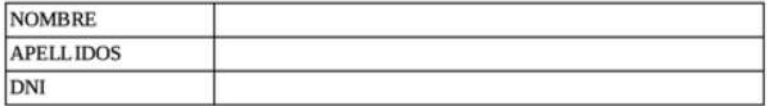

#### A. EXPERIENCIA PROFESIONAL (MÁXIMO 80 PUNTOS).

1.- Por cada mes de prestación de servicios como Mecánico/a Conductor/a Bombero/a, en la Excma. Diputación Provincial de Albacete como personal funcionarial en régimen de interinidad o como personal laboral temporal o indefinido fijo. no 

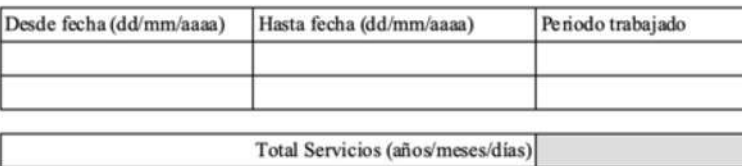

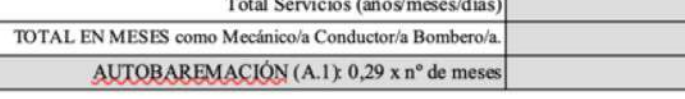

2.- Por cada mes de prestación de servicios como Mecánico/a Conductor/a Bombero/a. en centros o servicios de cualquier Administración Pública, que no sea la Excma. Diputación Provincial de Albacete, como personal funcionarial en régimen de interinidad o como personal laboral temporal o indefinido no fijo ................ 0'060 puntos. (Máximo 23 años).

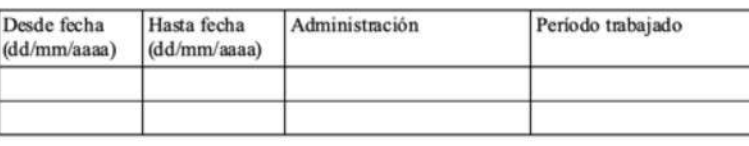

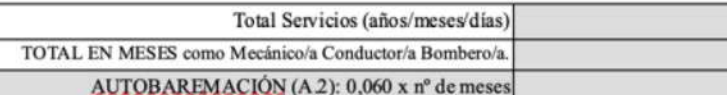

La puntuación de este apartado (A=A.1+A.2) no podrá exceder de 80 puntos, valorándose hasta un máximo de 23 años de servicios prestados en cada subapartado.

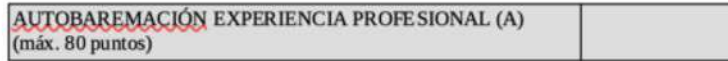

Como podemos observar la primera parte está reservada para los datos identificativos de la persona solicitante, en segundo lugar procederemos a exponer la experiencia profesional en la misma plaza a que aspiramos dentro de la Excma. Diputación Provincial de Albacete (Apartado A.1). En la tabla indicaremos cada uno de períodos trabajados, con indicación de la fecha de comienzo, de final y la duración de cada uno de ellos en años, meses y días. Para añadir nuevas filas a la tabla, nos ubicaremos en la última columna de la última fila y pulsaremos la tecla Tab  $(\rightarrow)$  de nuestro teclado.

En el apartado de totales incluiremos la suma en años, meses y días de todos los períodos prestados, de la forma que se indica en el siguiente ejemplo:

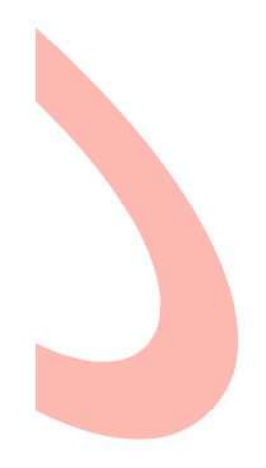

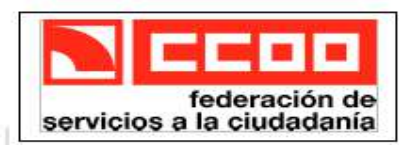

# 12/13 **MANUAL PRESENTACIÓN SOLICITUDES PARTICIPACIÓN PROC.**

**ESTABILIZACIÓN.**<br>A experiencia profesional (maximo 50 puntos).

1.- Por cada mes de prestación de servicios como Mecánico/a Conductor/a Bombero/a, en la Excma. Diputación Provincial de Albacete como personal funcionarial en régimen de interinidad o como personal laboral temporal o indefinido no fijo, 

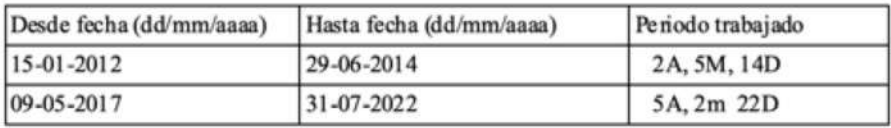

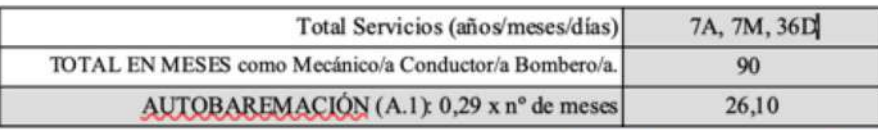

Vemos en el ejemplo que en cada período hemos indicado los años completos (desde la fecha de toma de posesión), los meses restantes (igualmente contando desde la fecha de toma de posesión, el mismo día del mes siguiente suma un mes), y los días sobrantes.

En el total, hemos puesto las sumas de A (años), M(Meses) y D(días), ahora transformamos eso en meses de la siguiente forma:

 $A(años) * 12 + M(meses) + D(días)/30$ 

En caso de que quede un resto de días inferior a 30 se procederá según el siguiente criterio:

- \* Si son 15 o más, se computará un mes completo más.
- \* Si son menos de 15 se despreciarán y no se tendrán en cuenta.

El total de meses resultante se multiplicará por 0.29 y nos dará la puntuación total del apartado (A.1)

Para el Apartado A.2, en el que se recogen los servicios prestados en plazas o puestos análogos pero en cualquier otra Administración Pública, se seguirán los mismos criterios.

El total de la puntuación del "apartado A AUTOBAREMACIÓN EXPERIENCIA PROFESIONAL", será el resultante de la suma de los totales de los apartados A.1 y A.2, y su valor máximo no superará los 80 puntos (de forma que si la suma nos diera una cifra superior, tendríamos que poner 80 como total.)

El "**Apartado B FORMACIÓN Y PERFECCIONAMIENTO"**, se subdivide a su vez en otros dos subapartados, el B.1 y el B.2.

En el caso del B.1 hemos de incluir aquellos cursos de formación recibidos o impartidos, relacionados con las funciones del puesto al que se aspira y que hayan sido incluídos en el Acuerdo de Formación para el Empleo o en los Planes de Formación Contínua del Personal de las AAPP, o hayan sido realizados o impartidos por los Servicios de la Diputación de Albacete. También se pueden incluir aquellos cursos en materia de

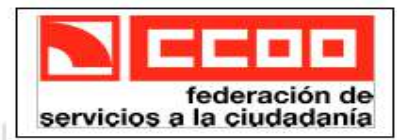

## 13/13 **MANUAL PRESENTACIÓN SOLICITUDES PARTICIPACIÓN PROC.**

#### **ESTABILIZACIÓN.**

igualdad, Prevención de Riesgos Laborales, informática o idiomas, y se valorarán con 0,2 puntos por cada hora lectiva de curso, con un máximo de 20 puntos.

El apartado B.2, podemos indicar si se posee alguna titulación académica de nivel igual o superior a la requerida y distinta de la misma. En cuyo caso se asignarán también otros 20 puntos.

Hay que tener en cuenta que la suma de los dos apartados (B.1 y B.2) conformará la puntuación del "**apartado B FORMACIÓN Y PERFECCIONAMIENTO**", y que no podrá superar los 20 puntos, por tanto si la suma nos sale superior hemos de poner 20.

La puntuación total que el aspirante alega será la resultante de la suma de los apartados A y B y no podrá superar los 100 puntos. Éste es el valor que habrá que poner en el formulario de solicitud en la **casilla "TOTAL AUTOBAREMO"** ( Ver. Pág. 5 de este mismo documento).

#### **IMPORTANTE.-**

**\* ASEGURARNOS DE QUE GRABAMOS EL DOCUMENTO DESPUÉS DE RELLENARLO Y QUE LOS DATOS INTRODUCIDOS SON LOS CORRECTOS Y NO HAY NINGÚN ERROR DE CÁLCULO.**